## **Control Center Access to KidKare Features**

Last Modified on 07/12/2023 2:57 pm **CDT** 

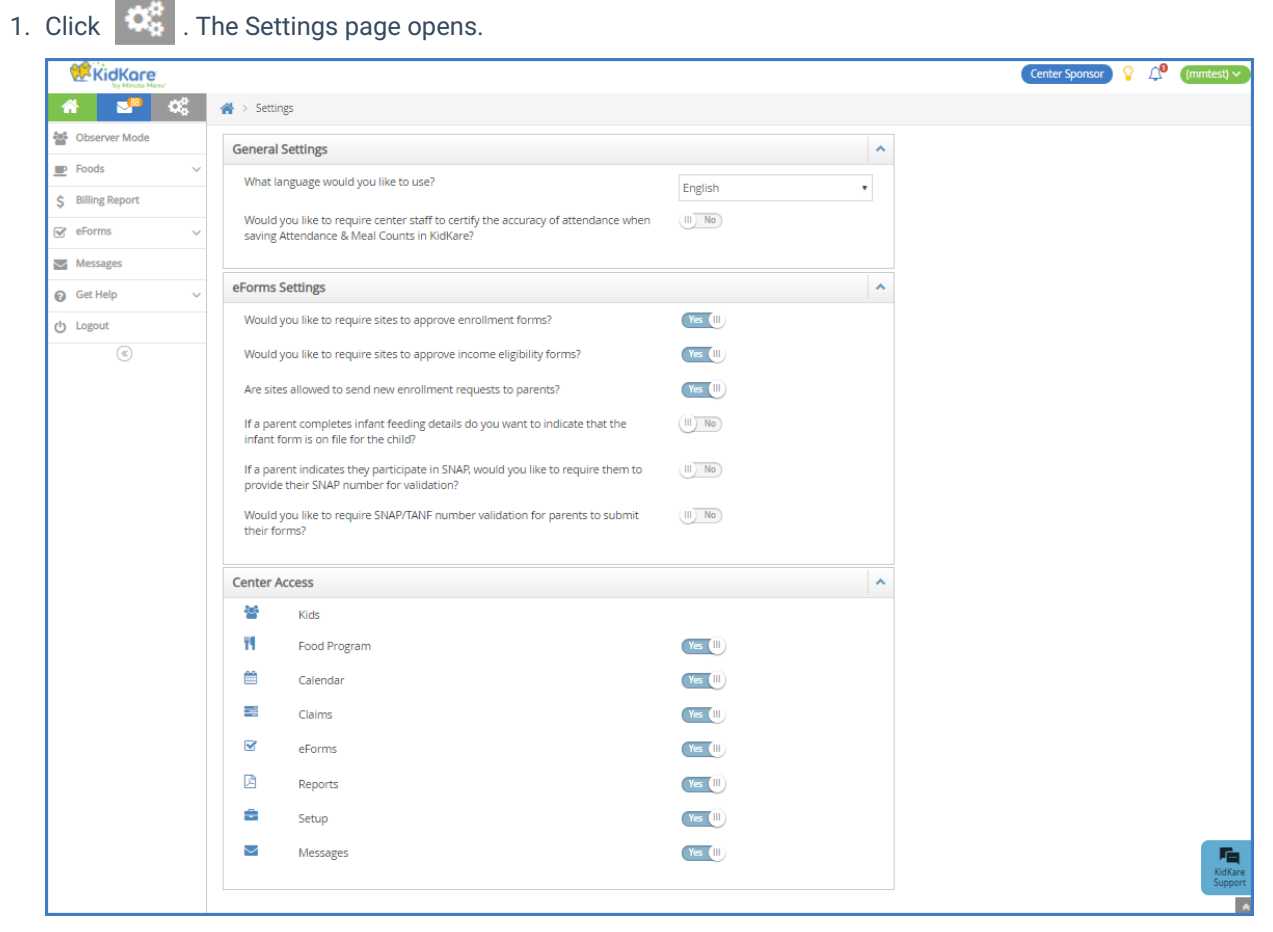

- 2. In the **General Settings** section you can:
	- Click the **Language** drop-down menu and select **Spanish** to view KidKare in Spanish.
	- Click next to **Would you like to require center staff to certify the accuracy of attendance when saving Attendance & Meal Counts in KidKare?** to require your centers to acknowledge that attendance and meal counts recorded are accurate.
- 3. In the **eForms Settings** section, click **III** next to each option to enable it. You can change settings for the following:
	- Would you like to require sites to approve enrollment forms?
	- Would you like to require sites to approve income eligibility forms?
	- Are sites allowed to send new enrollment requests to parents?
	- If a parent completes infant feeding details, do you want to indicate that the infant form is on file for the child?
	- If a parent indicates they participate in SNAP, would you like to require them to provide their SNAP number for validation?
	- o Would you like to require SNAP/TANF number validation for parents to submit their forms?
		- Would you like to disallow or warn the parent of incorrect formatting?
- Would you like to hide the 'Open Online Forms' button?
- 4. In the **Center Access** section, click  $\Box$  next to each option to enable it. You can change settings for the following:
	- o Kids
	- Food Program
	- Calendar
	- Claims
	- o eForms
	- Reports
	- <sup>o</sup> Setup
	- Messages

**Note:** Are your centers just getting started in KidKare? Send them our **KidKare Features for [Sponsored](https://dyzz9obi78pm5.cloudfront.net/app/image/id/5e18e548ec161c9b3882d224/n/newfeatsponcenters.pdf) Centers** cheat sheet! This document lists the features available to sponsored centers and provides to useful documentation from the KidKare help site.